# **Employee Management Assigning Roles to Employees**

The employees can be assigned Roles under 3 Categories

- Subject Teacher (Enters marks for assigned subjects)
- Class Teacher (Enters Attendance, CoScholastic Grades, etc. Assigns roll nos., generates report cards, etc)
- Examination Committee I/C or member (Monitors entries and Generates report cards)

Click on Manage Employees

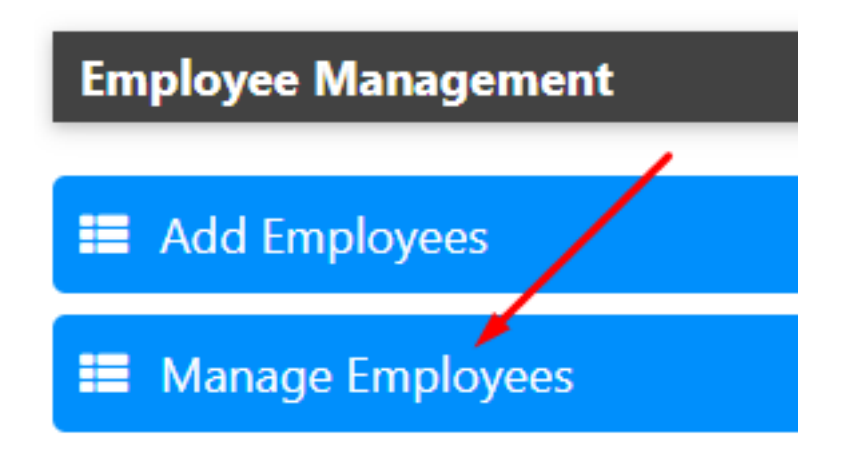

### **Subject Teacher**

Click on Subject Teacher Link

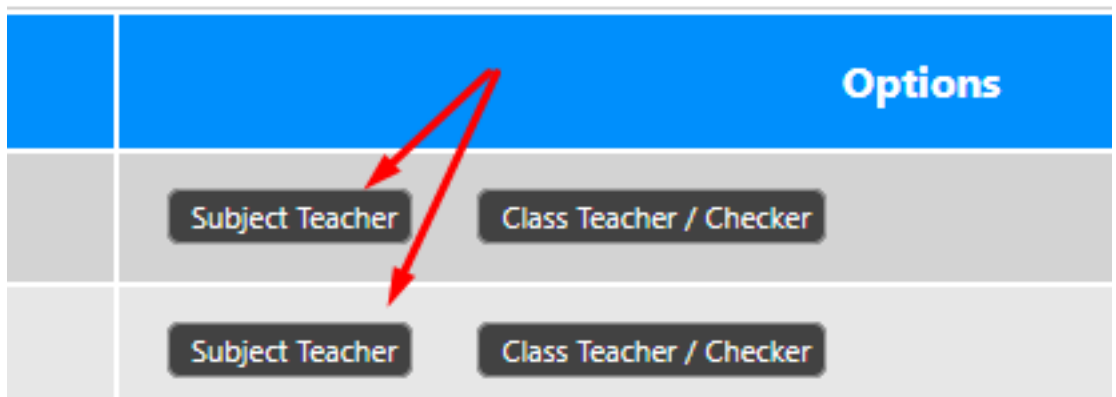

You will see a list of currently assigned subjects for the particular teacher

## **Employee Management**

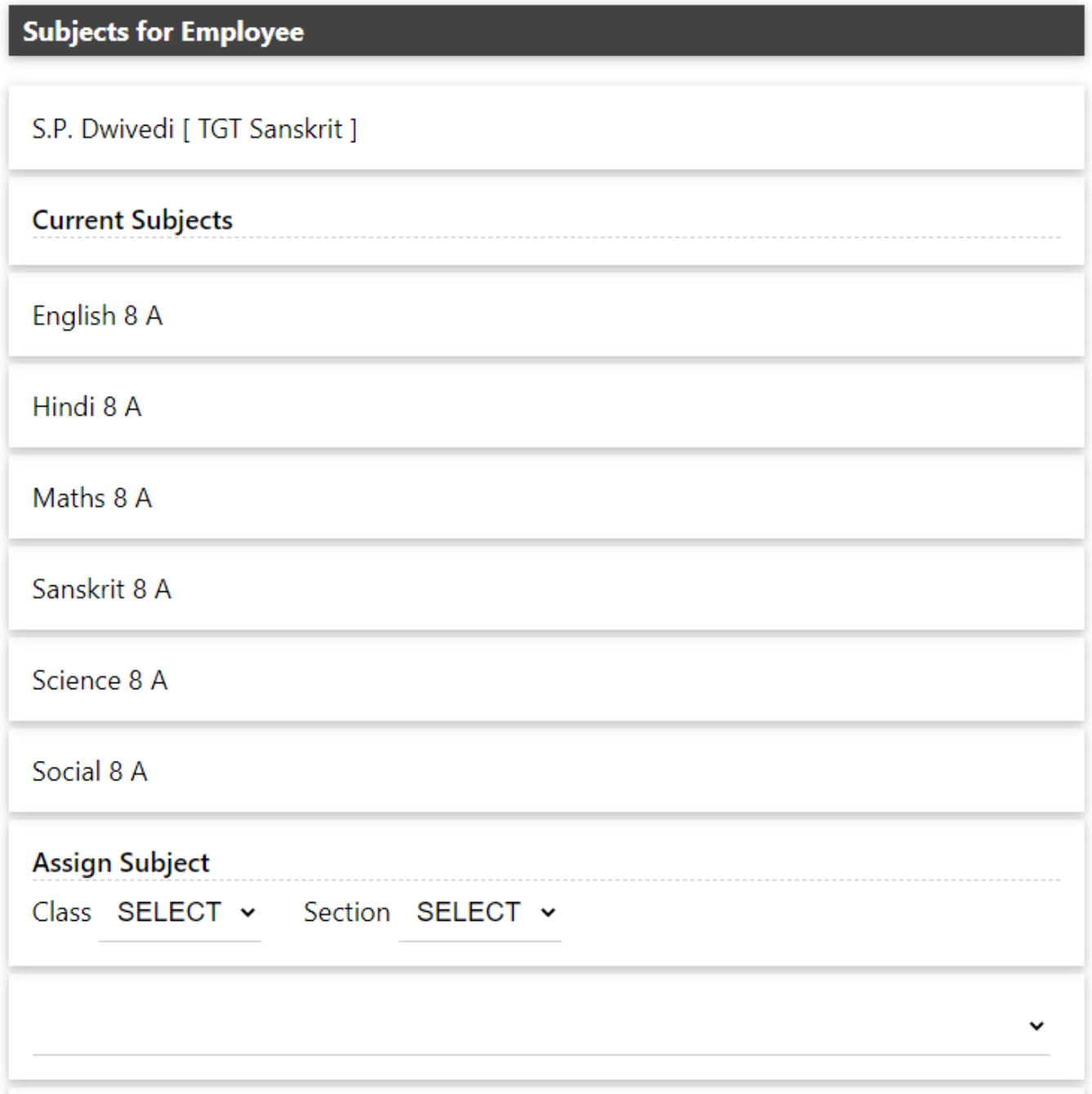

To assign new subject, select Class & section. As soon as you change class, the subjects field will be saturated with all the subjects applicable for that class. Select the section and appropriate subject for the employee.

## **Employee Management**

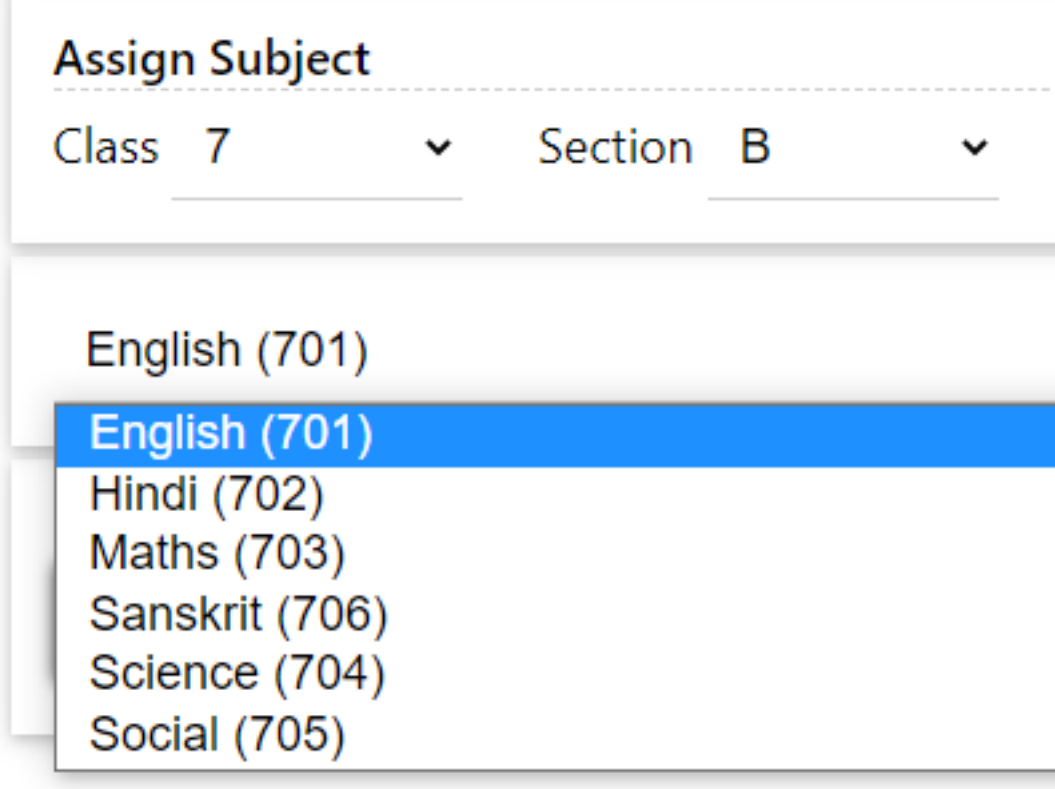

Assign Subject. Now the employee will be able to add marks for that subject.

#### **Class Teacher**

Click on Class Teacher Link

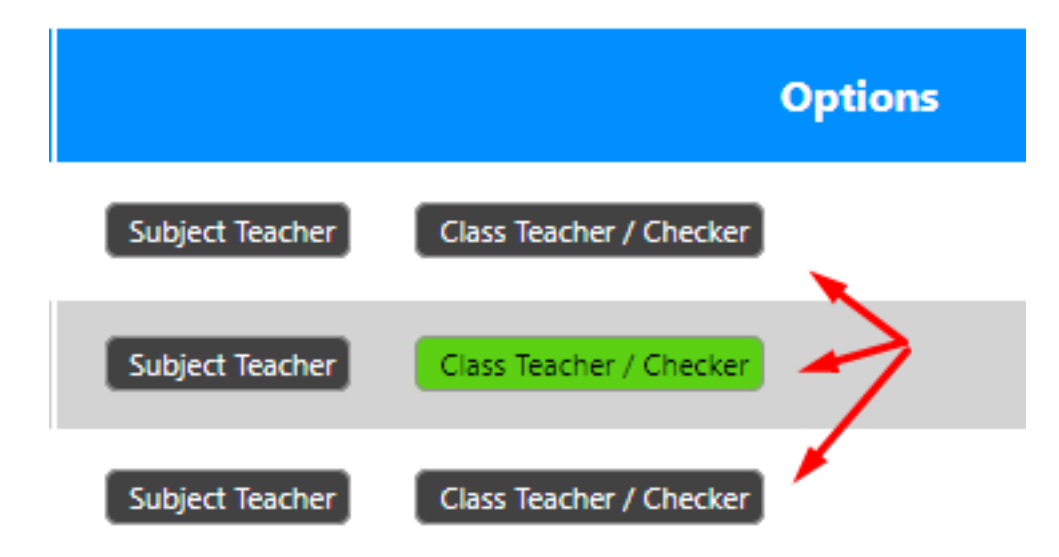

Select Class, Section and Role and then click Assign Class

### **Employee Management**

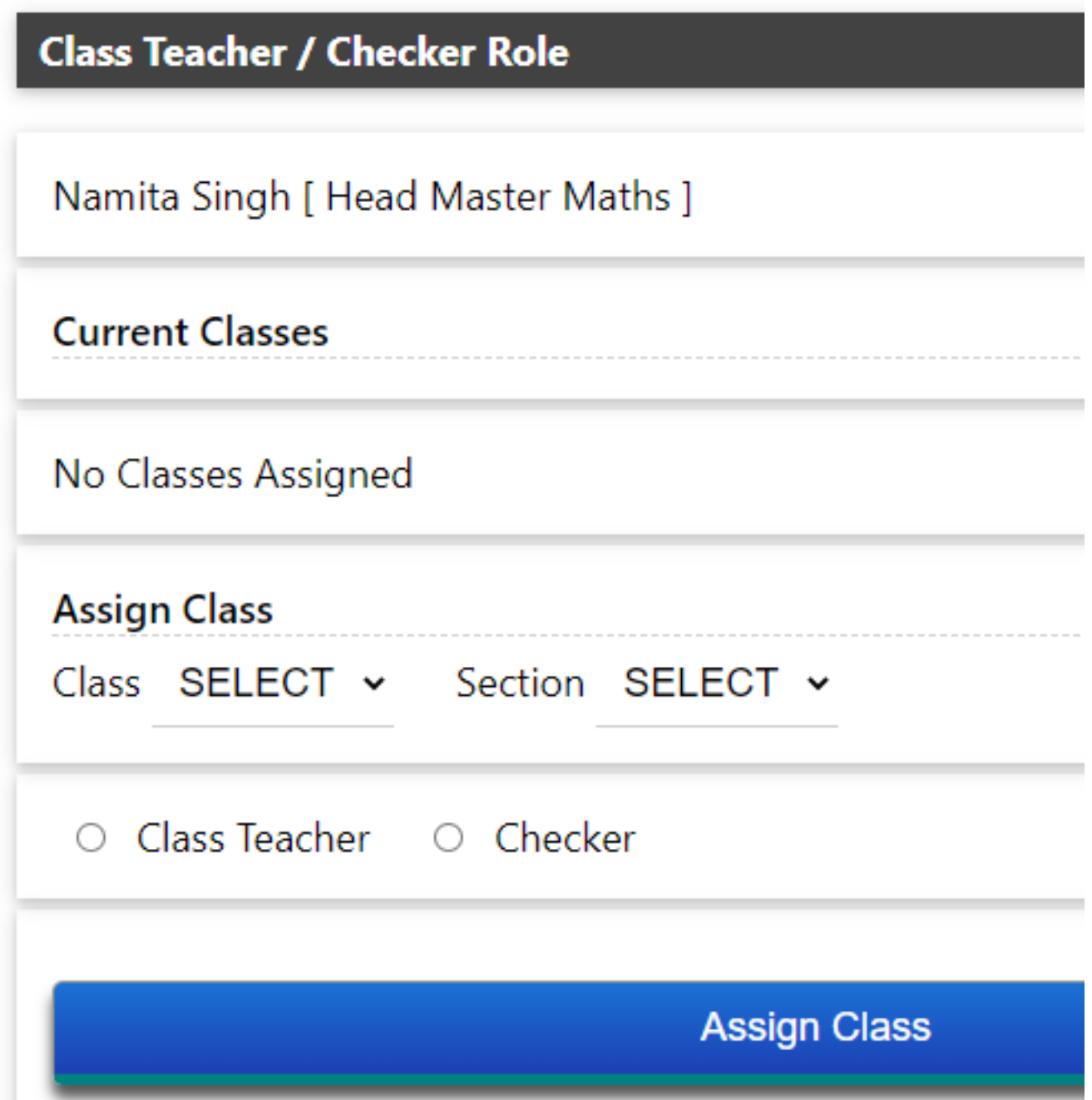

The employee can now manage the class as a class teacher.Similarly the employee can be assigned as checker.

Unique solution ID: #1055 Author: Medialab® Last update: 2023-04-08 09:12